# Como o failover de serviços de telefone funciona para Jabber versão 14 sobre MRA <u>r</u>

## **Contents**

**Introduction Prerequisites Requirements** Componentes Utilizados Informações de Apoio **Configuração Troubleshooting** Coletar logs de diagnóstico **Registro** 

## Introduction

Este documento descreve como o failover funciona para serviços telefônicos no Jabber quando registrado via MRA (Mobile and Remote Access) com a adição de Session Traversal Utilities for NAT (STUN) keep alives na versão 14 e posteriores.

# **Prerequisites**

### **Requirements**

A Cisco recomenda que você tenha conhecimento destes tópicos:

- Cisco Unified Communications Manager (CUCM).
- Cisco Expressway Core.
- Borda do Cisco Expressway.
- Cisco Jabber para Windows.
- Cisco Jabber para MAC.
- Cisco Jabber para Android.
- Cisco Jabber para iOS.

### Componentes Utilizados

As informações neste documento são baseadas nestas versões de software e hardware:

- Versão Expressway X14.0.
- $\cdot$  CUCM 14.0.
- Cisco Jabber versão 14.0.

The information in this document was created from the devices in a specific lab environment. All of the devices used in this document started with a cleared (default) configuration. Se a rede estiver

ativa, certifique-se de que você entenda o impacto potencial de qualquer comando.

## Informações de Apoio

Para versões anteriores ao x14.0, a solução MRA não oferece suporte a failover automático para serviços telefônicos em clientes virtuais como o Jabber. Com a introdução do STUN keep alives, isso agora é suportado desde que os componentes envolvidos atendam aos critérios exigidos, o que permite que o jabber se registre em um servidor secundário se a rota principal ou o próprio servidor se tornarem comprometidos ou inalcançáveis.

## Configuração

A única configuração necessária é ativar o STUN Keep Alives nos servidores expressway. Esse recurso é ativado por padrão e só precisa ser configurado se tiver sido desabilitado anteriormente.

Etapa 1. Abra a interface da Web do Expressway-C.

Etapa 2. Navegue até Configuration > Unified Communications > Configuration > Advanced.

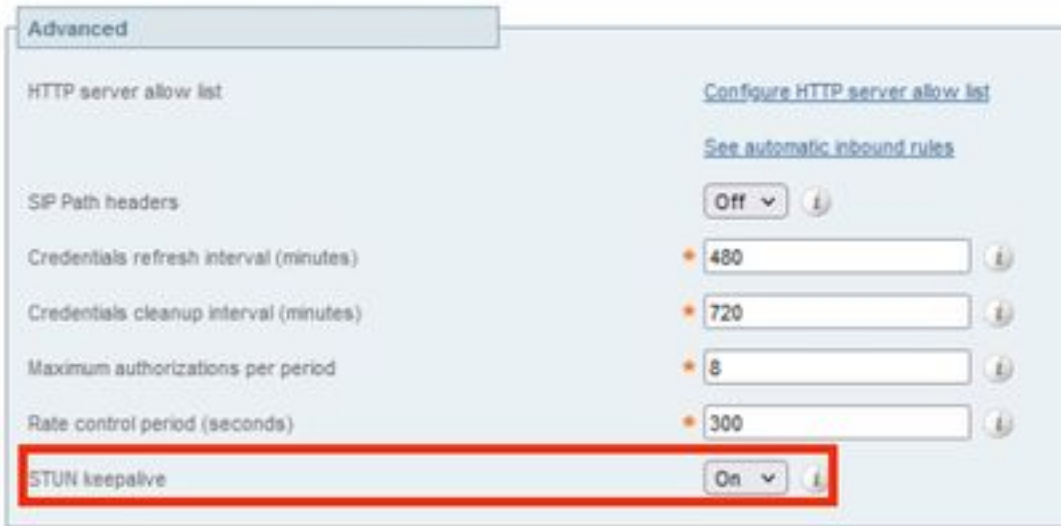

Etapa 3. Abra a CLI (Command Line Interface, interface de linha de comando) do Expressway-C.

Etapa 4. Execute o próximo comando: xconfiguration SIP Advanced StunKeepAliveForRegisteredPathEnabled: ligado.

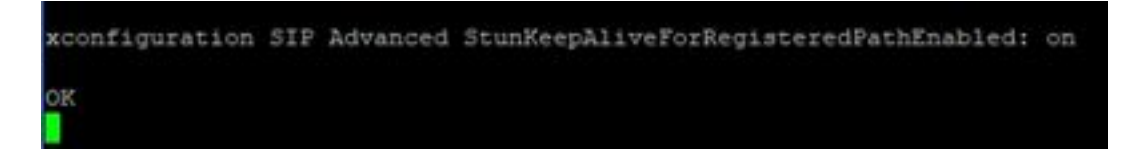

Note: A configuração deve corresponder entre os servidores núcleo e borda para evitar problemas de decodificação.

## **Troubleshooting**

Para garantir que o recurso seja eficaz, a sinalização de registro precisa ser analisada.

#### Coletar logs de diagnóstico

Etapa 1. Na interface da Web de servidores do expressway, navegue para Manutenção > Diagnóstico > Log de diagnóstico.

Etapa 2. Marque a caixa de seleção Take tcpdump while logging.

Etapa 3. Selecione Iniciar novo log nos servidores Core e Edge.

Etapa 4. Faça login em sua conta no cliente jabber com seu nome de usuário e senha padrão e aguarde o registro dos serviços telefônicos.

Etapa 5. Selecione Parar registro nos servidores Core e Edge

Etapa 6. Em todos os servidores do expressway, selecione Coletar registro e Fazer download do log após o carregamento.

Note: No caso de um cluster, a Etapa 6 deve ser repetida em peers secundários.

#### Registro

Um cliente jabber na versão 14 e posterior inclui a marca x-cisco-mra-ha=AR\_SK na mensagem de registro como visto abaixo no cabeçalho do contato ou cabeçalho suportado, isso indica que há suporte para manutenção de vida STUN.

SIPMSG: |REGISTER sip:cmpub01.rvalverd.local SIP/2.0 Via: SIP/2.0/TLS 172.16.84.136:58980;branch=z9hG4bK00003665 Call-ID: 00505696-779a0005-00001bba-00007938@172.16.84.136 CSeq: 104 REGISTER Contact:

A mensagem 200 OK deve conter isso também no cabeçalho suportado para indicar que o servidor o suporta.

SIPMSG: |SIP/2.0 200 OK Via: SIP/2.0/TLS

172.16.84.136:58980;branch=z9hG4bK00007e98;received=10.88.246.8;rport=58980;ingresszone=CollaborationEdgeZone Call-ID: 00505696-779a0005-00001bba-00007938@172.16.84.136 CSeq: 105 REGISTER Contact:

Depois disso, o jabber envia um pacote STUN keep alive a cada 30 segundos para os servidores expressway para verificar a disponibilidade do caminho. O tempo limite para a manutenção de atividade STUN é de 3 segundos e, se nenhuma resposta for recebida, o jabber considerará o nó de borda inativo e executará um failover de registro através de um servidor de borda diferente.

Note: O cliente MRA não tenta um failover de registro enquanto está em uma chamada ativa. Em vez disso, o failover é enfileirado até que a chamada seja concluída. Se isso ocorrer, o failover ocorrerá mesmo se o servidor desativado se recuperar.